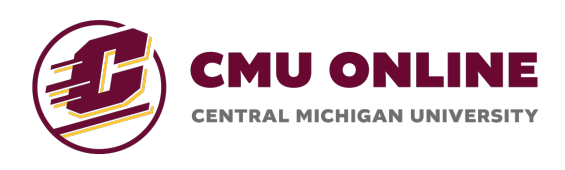

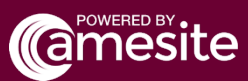

## **Enabling Email Notifications**

Email Alerts can be enabled to ensure that you receive emails with any updates from your courses in the CMich Learning Environment.

To enable Email Alerts, navigate into any of your courses and click on the 'Account' button in the top bar, then click 'Settings'.

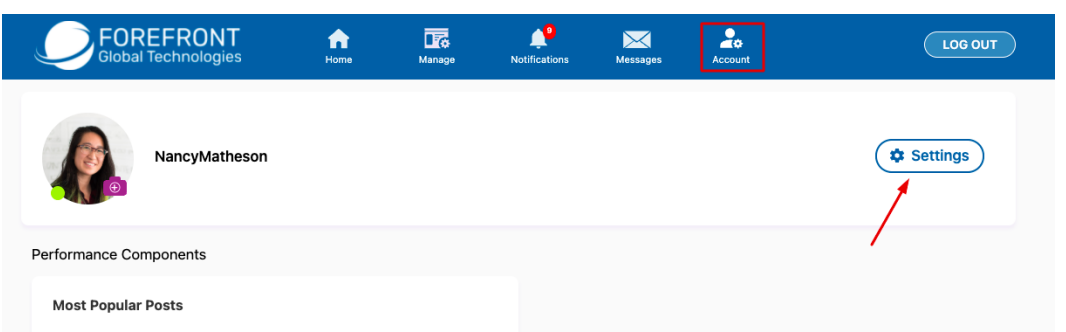

At the bottom of this page, under 'Email Alert', toggle this setting on by clicking on the toggle and turning it to blue.

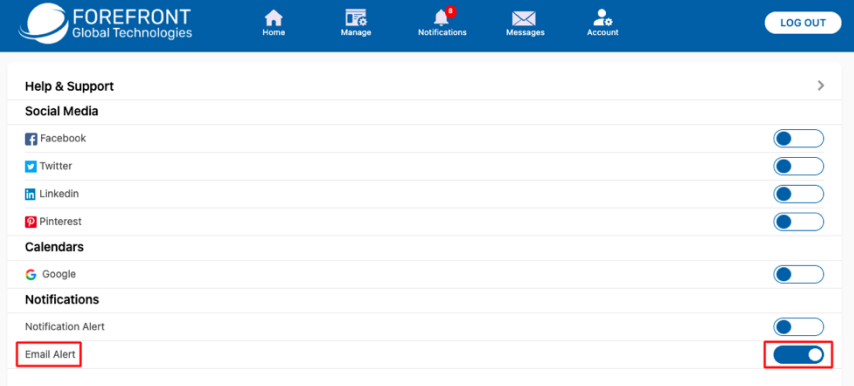

Moving forward, you will now receive Email Alerts from the CMU Online Learning Environment!